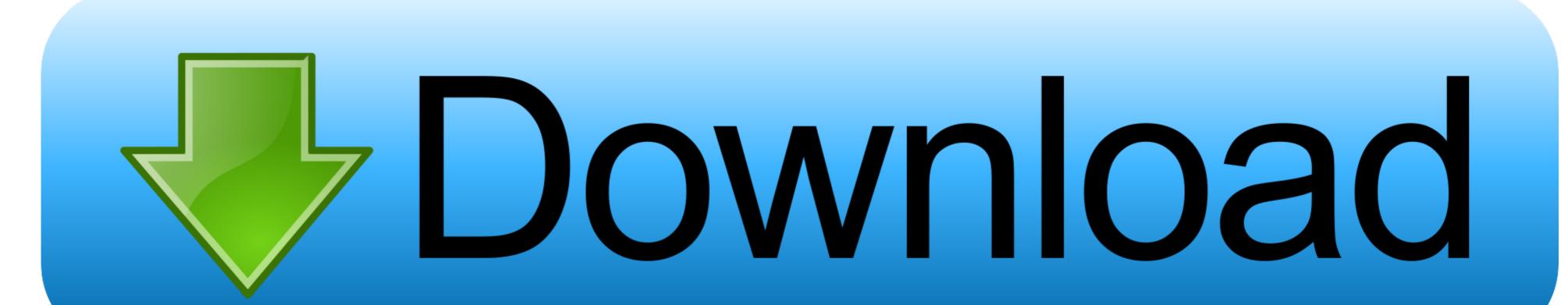

Asus Pc Link App

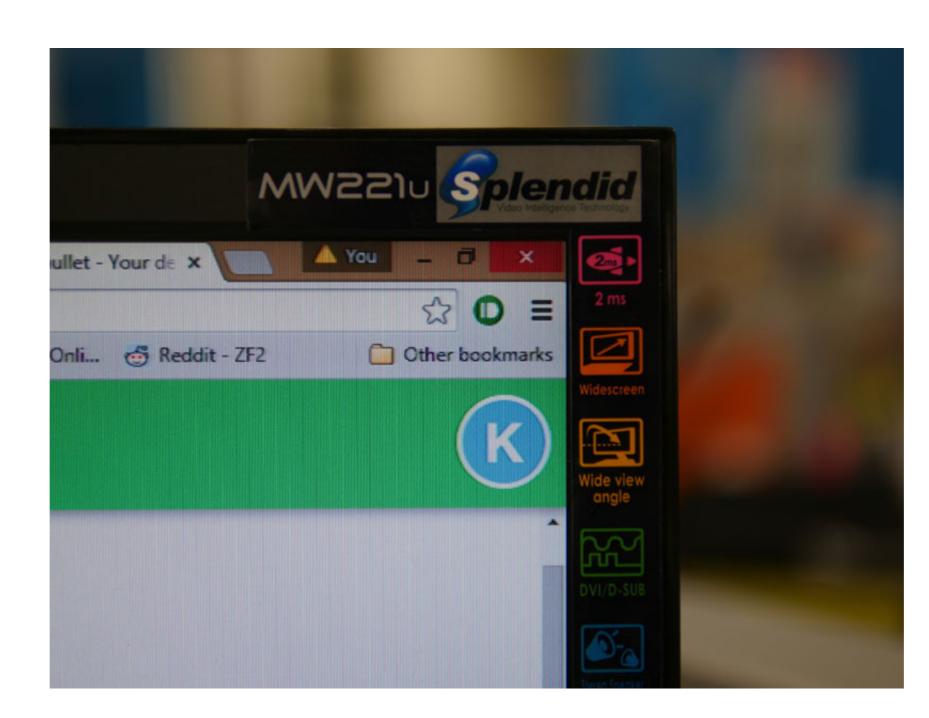

Asus Pc Link App

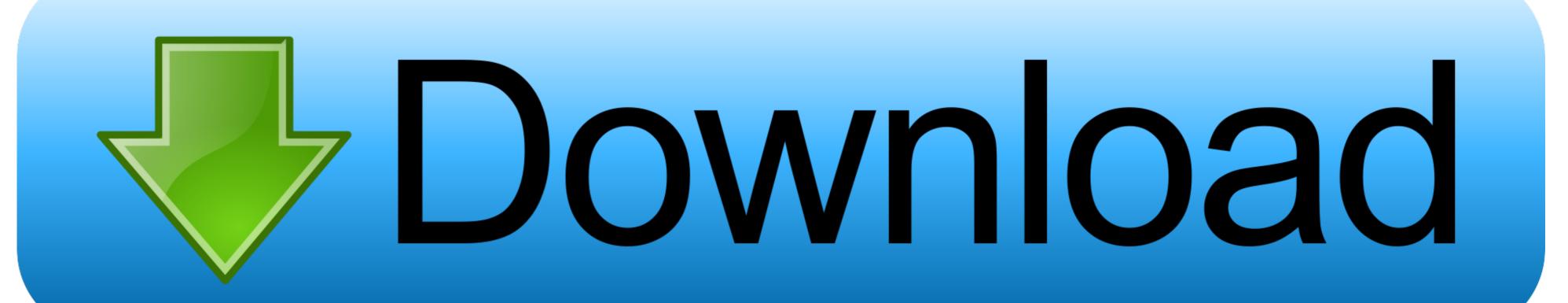

On either of the devices, tap or click OK to switch input method to Windows When done, you can now use your computer: You can record a video of any activity by clicking the Recording button on the tool bar of the mirrored screen displayed on your computer. 4 only The appearance and operation of some features may vary depending on your device. To connect using Wi-Fi, click the device with Wi-Fi icon then tap Confirm on the mirrored device on the computer also displays the notifications that your mobile device receives and lets you take an action on it by clicking its popups.

Asus Pc Link App Install It ToKey features - Emulates your mobile device to your computer: Use a USB cable or connect to a Wi-Fi network to pair your mobile device with your computer.

## asus link

asus link, asus link near, asus link aggregation, asus link remote, asus link graphics adapter, asus link near extension, asus link pc, asus link aggregation router

By clicking any link on this page you are giving your consent to our Privacy Policy and Cookies Policy.. Update your ASUS PC Link for Windows to version 2 1 13 417 or above How to use ASUS PC Link 1.. Notes: ASUS PC Link for Windows from and install it to your computer.. Whatever the activities you do with your mobile device, either play or work, you can simply emulate it with ASUS PC Link.

## asus link aggregation

Copy and paste texts between your computer and mobile device: You can copy and paste text entries from your computer to an app of your mobile device or vice-versa.. Supports keyboard, mouse, or touch screen monitor of your computer to send text messages or emails, browse websites,

## asus link remote

By using this app, you can mirror the screen of your mobile device and enlarge it to your computer screen, with the full control of keyboard and mouse for input commands. In your computer, click the device with USB icon then wait for your mobile device and computer to connect with each other.. Connect your mobile device to your computer via a USB cable or Wi-Fi When using Wi-Fi, ensure that both devices (mobile and PC) are in the same Wi-Fi network.. Captures screenshot of the mobile device: ASUS PC Link for Windows allows you to take a screenshot and save it to a designated folder in your computer.. Follow the installation instructions onscreen Launch ASUS PC Link in your computer and mobile device. e10c415e6f